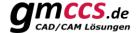

# X+ Electrodes Report

The Mastercam add-on "X+ Electrodes Report" makes it easy to create documentation about electrodes. In addition, Java Script can also be used to create a post-processor that generates NC output for a die-sinking EDM machine.

### 2 rules are to be followed absolutely!

In order for the electrodes to be correctly identified, 2 rules must be followed.

- 1. Each electrode must be placed on its own level.
- 2. Each electrode has **at least 1 reference point**, which must be on the same level. Reference points are arc elements with the line style Zigzag.

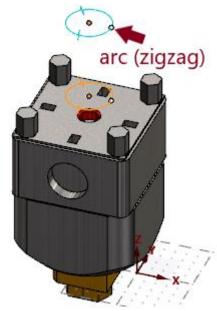

### **Reference points**

Reference points are used to identify a level on which an electrode is located.

Any number of reference points can be created on the level. Often, however, only 2 are needed. The first reference point is usually used as a safety distance or start position. The second reference point is then used as the focal position or target position.

Tip:

Reference points can be stored together with the electrode clamping device. The electrode clamping device can then be easily integrated with the *X+ merge fixture* tool.

### Report layout

The layout of a report is controlled by the CSS file. Together with JavaScript all doors are open. For example, a postprocessor can also be written that generates the NC output for a die-sinking EDM machine. For illustration some templates are already pre-installed with X+.

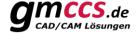

### Use level name & level set name to setup your electrodes

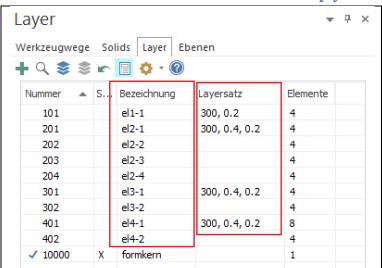

You can use **Level Name** to name your electrodes.

**Level Set Name** can also be used as additional information.

<u>Example 2</u> shows a layout where <u>level name</u> is used to group the electrodes and <u>level set name</u> is used to describe the technology.

### **HTML structure**

What information is output?

To illustrate, here is the HTML structure of a report from a single electrode:

```
Q HTML durchsuchen
  <html> scroll
 ▶ <head> ••• </head>
 ▼ <div class="report">

▼ <div class="report header">
      ▶ <div class="part_screenshot"> ··· </div>
        <div class="date">2023-09-23</div>
        <div class="user">GMCCS</div>
        <div class="part file path">C:\Users\GMCCS\Desktop</div>
        <div class="part_file_name">formkern</div>
      </div>
     <div class="note"></div>
        <div class="note"></div>
        <div class="note"></div>
        <div class="note"></div>
        <div class="note"></div>
        <div class="note"></div>
        <div class="note"></div>
        <div class="note"></div>
      </div>

▼ <div class="electrodes">

▼ <div class="electrode">
         ▼ <div class="level">
            <div class="level_name">el1-1</div>
            <div class="level_set_name">300, 0.2</div>
            <div class="level_number">101</div>
          </div>
        ▶ <div class="electrode_screenshot"> ••• </div>

▼ <div class="ref_points">
          ▼ <div class="ref point">
             <div class="pos_x">0.00</div>
              <div class="pos_y">0.00</div>
              <div class="pos z">130.00</div>
              <div class="pos_c">0.00</div>
             <div class="color index">82</div>
             <div class="color_hex">#00cccc</div>
            </div>
          ▶ <div class="ref point"> ··· </div>
          </div>
        </div>
      </div>
     </div>
   </body>
 </html>
```

The report\_header block is inserted automatically. Each element can be hidden by CSS if needed.

This is followed by the **notes** block. (Additional information about the report).

All electrodes are enclosed in the **electrodes** block. Each electrode in turn in the block **electrode**.

The block electrode then again contains the blocks level, electrode\_screenshot and ref\_points.

level contains the following information:

- Level number
- Level name
- Level set name

ref\_points contains all reference points. Each
reference point is stored in the ref\_point block.

**ref\_point** contains the following information:

- The 3D position to the selected layer (see pos 2 <u>dialog elements</u>).
- The C rotation (comes from the arc)
- The color as a hex value
- The color as Mastercam color number

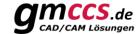

### **Dialog elements**

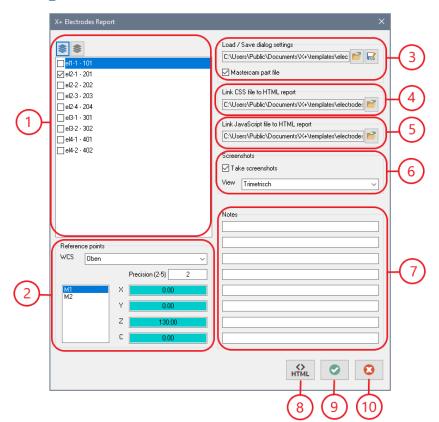

- 1. List of identified electrodes
- 2. Information about the selected electrode from the list (reference points)
- 3. Load & Save dialog settings (Templates)
- 4. CSS file that should be linked to the HTML report
- 5. JavaScript file to be assigned to the HTML report
- 6. Create screenshots (Yes/No) and from which view
- 7. Additional information/comments displayed in the report
- 8. Creates an HTML report from the selected electrodes
- 9. Applies the settings and closes the dialog
- 10. Cancel

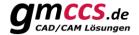

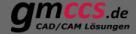

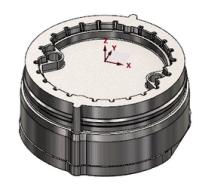

### X+ Electrodes - Report

Date: 2023-09-25

User: GMCCS

Full path: C:\Users\GMCCS\Desktop

Mastercam file: formkern

### Notes

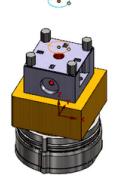

### **Level information**

Name: el1-1

Level set: 300, 0.2 Level #: 101

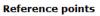

| 1) | X0.00 | Y0.00 | Z130.00 | C0.00 | Color#82 | RGB:#00cccc |
|----|-------|-------|---------|-------|----------|-------------|
| 2) | X0.00 | Y0.00 | Z77.44  | C0.00 | Color#94 | RGB:#ff9900 |

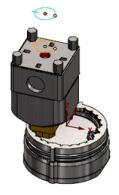

### **Level information**

Name: el2-1

Level set: 300, 0.4, 0.2

Level #: 201

### Reference points

| (1) | X-18.42 | Y-8.52 | Z130.00 | C0.00 | Color#82 | RGB:#00cccc |
|-----|---------|--------|---------|-------|----------|-------------|
| 2)  | X-18.42 | Y-8.52 | Z92.25  | C0.00 | Color#94 | RGB:#ff9900 |

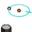

**Level information** 

3

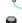

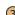

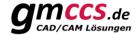

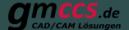

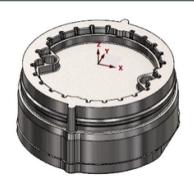

### X+ Elektroden Report / Ingersol

Datum: 2023-09-25

User: GMCCS

Datei-Pfad: C:\Users\GMCCS\Desktop

Mastercam Datei: formkern

### Notes

MyWorkpiece

Post for Ingersol

Layerbezeichnung = Elektrodenname und Position ([name]-[position])

Layersatz = Technologie ([orbit], [1.Untermass], [2. Untermass], ... [n. Untermass])

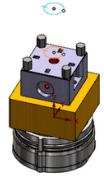

## EL1

| TECHNOLOGY |       |  |  |  |
|------------|-------|--|--|--|
| Orbit      | 1.    |  |  |  |
| 300        | 0.2mm |  |  |  |

|    | POSITIONS |      |        |      |      |  |  |
|----|-----------|------|--------|------|------|--|--|
| #  | SX        | SY   | SZ     | SC   | DZ   |  |  |
| 1. | 0.00      | 0.00 | 130.00 | 0.00 | 0.00 |  |  |

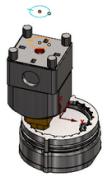

### EL2

| TECHNOLOGY |       |       |  |  |  |
|------------|-------|-------|--|--|--|
| Orbit      | 2.    |       |  |  |  |
| 300        | 0.4mm | 0.2mm |  |  |  |

|    | POSITIONS |       |        |        |        |  |  |
|----|-----------|-------|--------|--------|--------|--|--|
| #  | SX        | SY    | SZ     | SC     | DZ     |  |  |
| 1. | -18.42    | -8.52 | 130.00 | 0.00   | 0.00   |  |  |
| 2. | 18.42     | 8.52  | 130.00 | 180.00 | 180.00 |  |  |
| 3. | 18.42     | -8.52 | 130.00 | 0.00   | 0.00   |  |  |
| 4. | -18.42    | 8.52  | 130.00 | 180.00 | 180.00 |  |  |

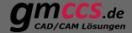

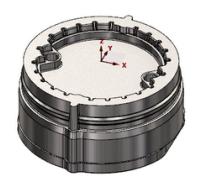

### X+ Electrodes - Report

Date: 2023-09-25

User: GMCCS

Full path: C:\Users\GMCCS\Desktop

Mastercam file: formkern

### Notes

EL1-1 Level set: 300, 0.2 Level #: 101

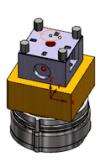

# Start

X: 0.00 Y: 0.00 Z: 130.00 C: 0.00

#### Dest

X: 0.00 Y: 0.00 Z: 77.44 C: 0.00

### EL2-1

Level set: 300, 0.4, 0.2 Level #: 201

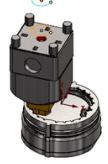

#### Start

X: -18.42 Y: -8.52 Z: 130.00 C: 0.00

### Dest

X: -18.42 Y: -8.52 Z: 92.25 C: 0.00

### EL2-2

Level set: Level #: 202

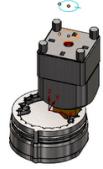

#### Start

X: 18.42 Y: 8.52 Z: 130.00 C: 180.00

#### Dest

X: 18.42 Y: 8.52 Z: 92.25 C: 180.00

### EL2-3 Level set: Level #: 203

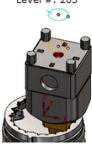

#### EL2-4

Level set: Level #: 204

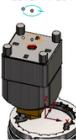

#### EL3-1

Level set: 300, 0.4, 0.2 Level #: 301

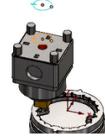